# **Administrating EntireX CICS® ECI RPC Server**

The EntireX CICS® ECI RPC Server allows standard RPC clients to communicate with CICS programs running on IBM CICS® version 3.2 and higher. The CICS ECI RPC Server transforms the RPCs from the clients into messages to CICS ECI. The CICS ECI RPC Server acts on one side as an RPC server and on the other side as a client for CICS ECI. The CICS ECI RPC Server is a Java-based component that can run on a different host to the one where CICS is running. This allows it to operate with a zero footprint of EntireX on the CICS host.

This chapter covers the following topics:

- [Customizing the CICS ECI RPC Server](#page-0-0)
- [Configuring the RPC Server Side](#page-2-0)
- [Configuring the CICS ECI Side](#page-4-0)
- [Starting the CICS ECI RPC Server](#page-5-0)
- [Stopping the CICS ECI RPC Server](#page-6-0)
- [Application Identification](#page-7-0)

### <span id="page-0-0"></span>**Customizing the CICS ECI RPC Server**

For the setup of the CICS ECI RPC Server there are

- a configuration file and
- scripts to start the CICS ECI RPC Server.

### **Location of the CICS ECI RPC Server**

The CICS ECI RPC Server is contained in the file *entirex.jar*.

### **The Configuration File**

The default name of the configuration file is *entirex.cicseci.properties*. The CICS ECI RPC Server searches for this file in the current working directory.

You can set the name of the configuration file with -Dentirex.server.properties=<your file name> with "/" as file separator.

The configuration file contains the configuration for both parts of the CICS ECI RPC Server.

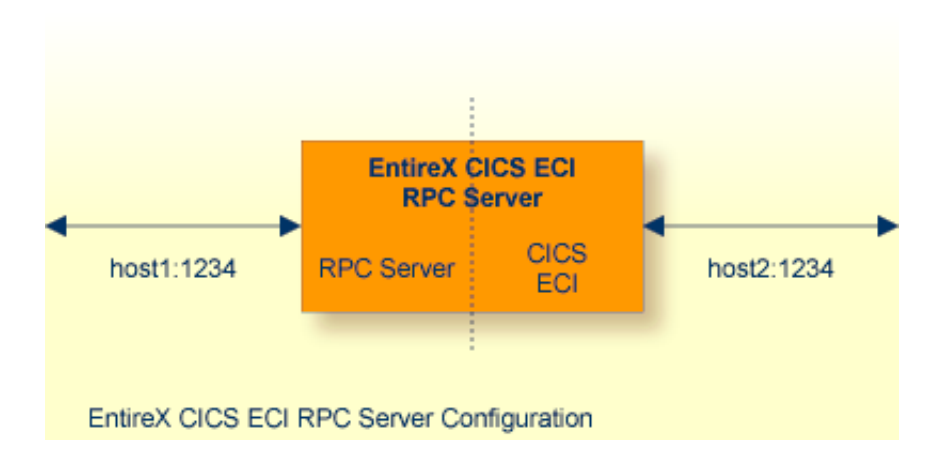

#### ≫  **To set up the CICS ECI RPC Server**

- 1. Use the RPC server agent of the System Management Hub.
- 2. Add the CICS ECI RPC Server as an RPC server.

See *Administering the EntireX RPC Servers using System Management Hub* under UNIX | Windows for details.

#### Or:

Use the scripts to start the CICS ECI RPC Server.

Both scripts use the configuration file *entirex.cicseci.properties* in the folder *etc*.

### **Configuring more than one CICS ECI RPC Server**

If you configure more than one CICS ECI RPC Server that connect to the same EntireX Broker, the following items must be distinct:

- $\bullet$  the trace output file (property entirex.server.logfile)
- $\bullet$  the monitor port for SMH (property entirex.server.monitorport)
- the log for the Windows Service (property entirex.server.serverlog)
- the trace output file of the SMH agent for RPC servers

### <span id="page-2-0"></span>**Configuring the RPC Server Side**

The RPC server side of the CICS ECI RPC Server is configured like the Java RPC Server. The CICS ECI RPC Server uses the properties that start with "entirex.server".

The RPC server side can adjust the number of worker threads to the number of parallel requests. Use the properties entirex.server.fixedservers, entirex.server.maxservers and entirex.server.minservers to configure this scalability.

- If entirex.server.fixedservers=yes, the number of entirex.server.minservers is started and the server can process this number of parallel requests.
- If entirex.server.fixedservers=no, the number of worker threads balances between entirex.server.minservers and entirex.server.maxservers. This is done by a so-called attach server thread. On startup, the number of worker threads is entirex.server.minservers.

If more than entirex.server.minservers are waiting for requests, a worker thread stops if its receive call times out. The timeout period is configured with entirex.server.waitserver.

Alternatively to the properties, you can use the command-line option. The command-line options have a higher priority than the properties set as Java system properties and these have higher priority than the properties in the configuration file.

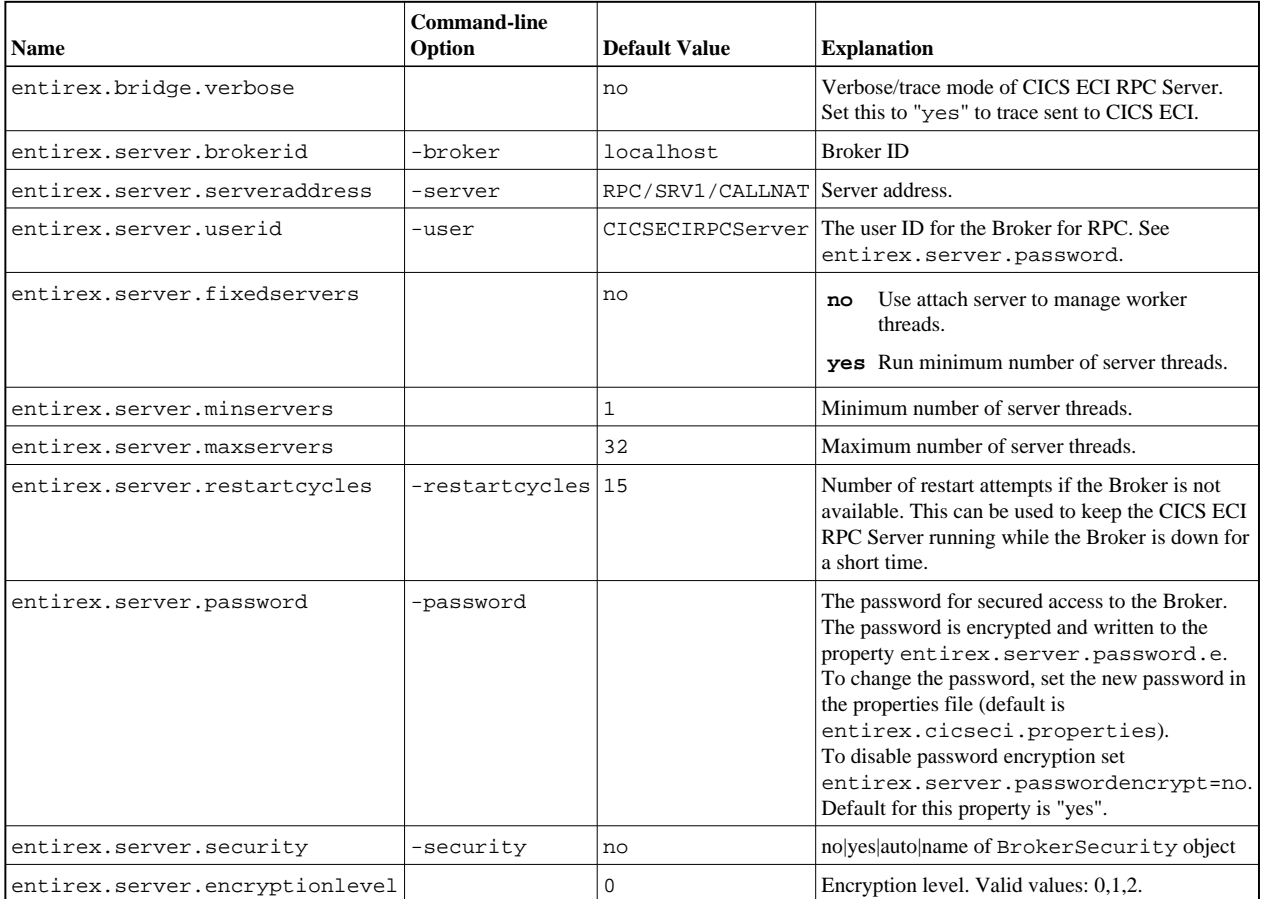

#### **Administrating EntireX CICS® ECI RPC Server Configuring the RPC Server Side**

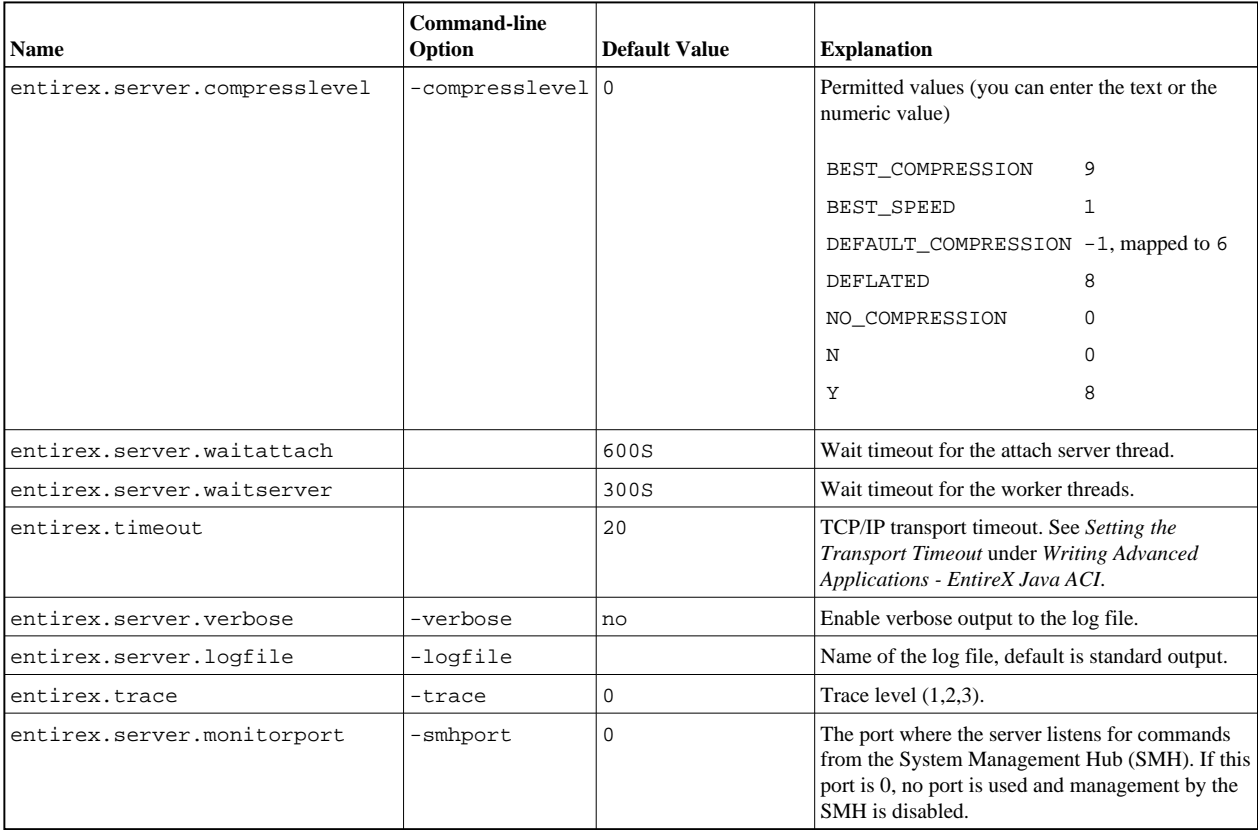

### <span id="page-4-0"></span>**Configuring the CICS ECI Side**

These properties are used to configure the connection to CICS ECI.

Alternatively, you can use the command-line option. The command-line options have a higher priority than the properties set as Java system properties and these have higher priority than the properties in the configuration file.

<span id="page-5-0"></span>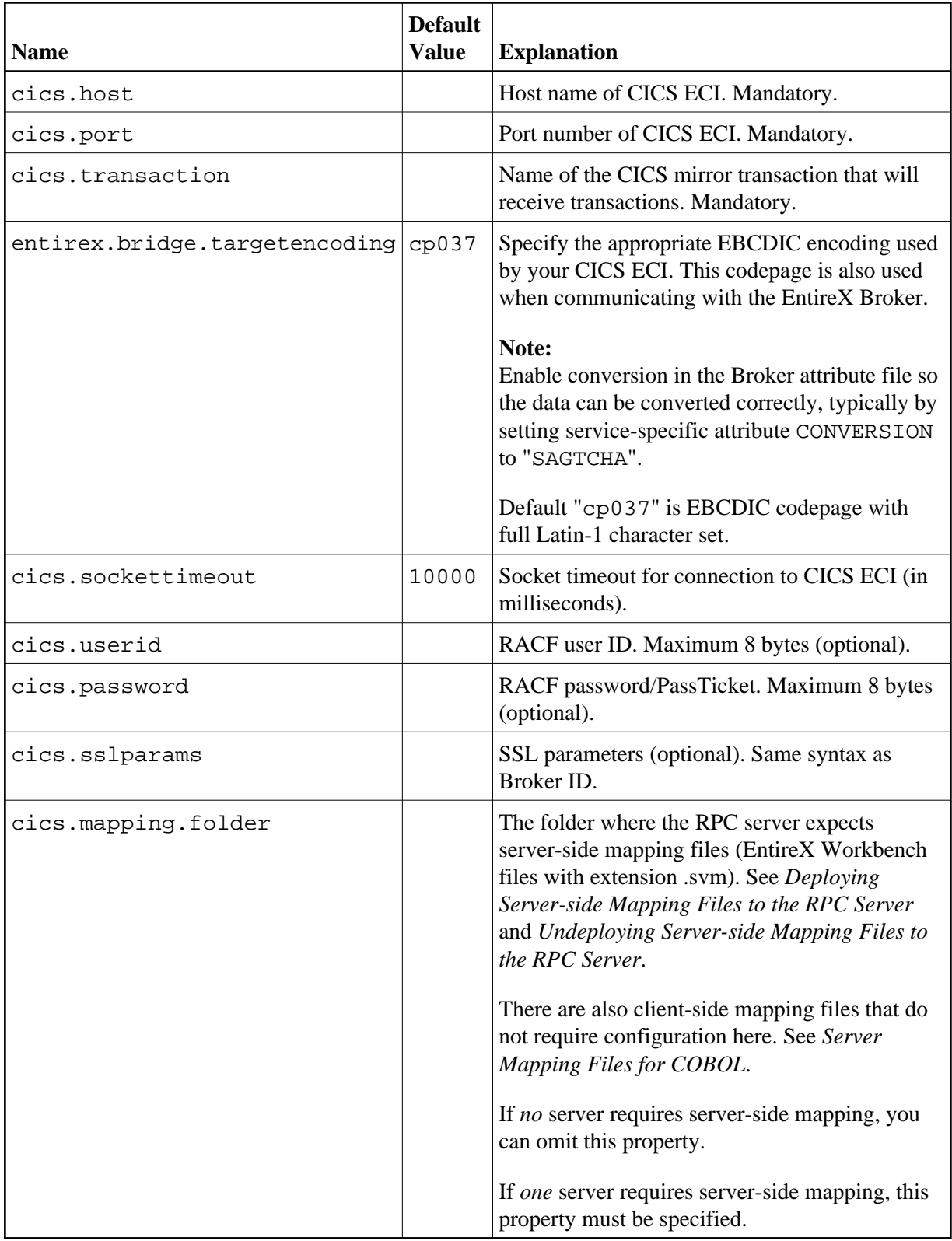

### **Starting the CICS ECI RPC Server**

#### **To start the CICS ECI RPC Server**

Use the script *cicseciserver* in the folder *bin* to start the CICS ECI RPC Server. You may customize this file.

Or:

Use the RPC server agent in the System Management Hub to configure and start the CICS ECI RPC Server.

See *Administering the EntireX RPC Servers using System Management Hub* under UNIX | Windows for details.

### <span id="page-6-0"></span>**Stopping the CICS ECI RPC Server**

#### **To stop the CICS ECI RPC Server**

Use the RPC server agent in the SMH to stop the CICS ECI RPC Server.

Or:

Use the agent for the Broker. Use Deregister on the service, specified with the property entirex.server.serveraddress.

## <span id="page-7-0"></span>**Application Identification**

The application identification is sent from the CICS ECI RPC Server to the Broker. It is visible with Broker Command and Information Services.

The identification consists of four parts: name, node, type, and version. These four parts are sent with each Broker call and are visible in the trace information.

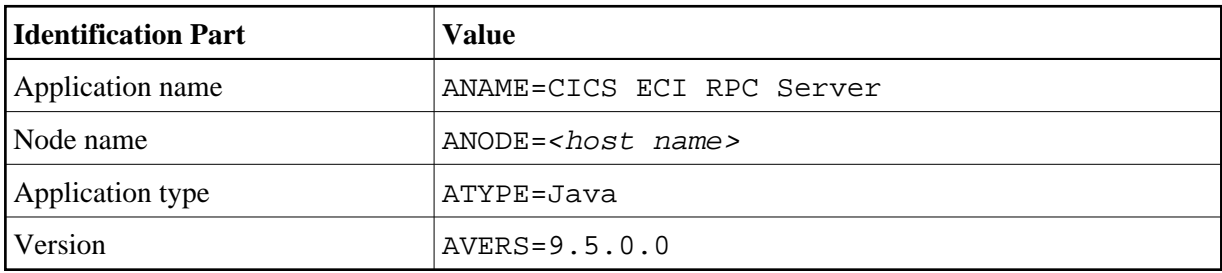

For the CICS ECI RPC Server, these values are: